# **Getting Started with the Kepler Provenance Module**

Provenance Suite includes:

Tagging

Provenance 2.1.0

Aug 08, 2010

# **Getting Started with the Kepler Provenance Module**

The Getting Started with the Kepler Provenance Module guide is for scientists who would like to use the Provenance module in Kepler. The Provenance module was created to capture and query workflow execution history.

### **Table of Contents**

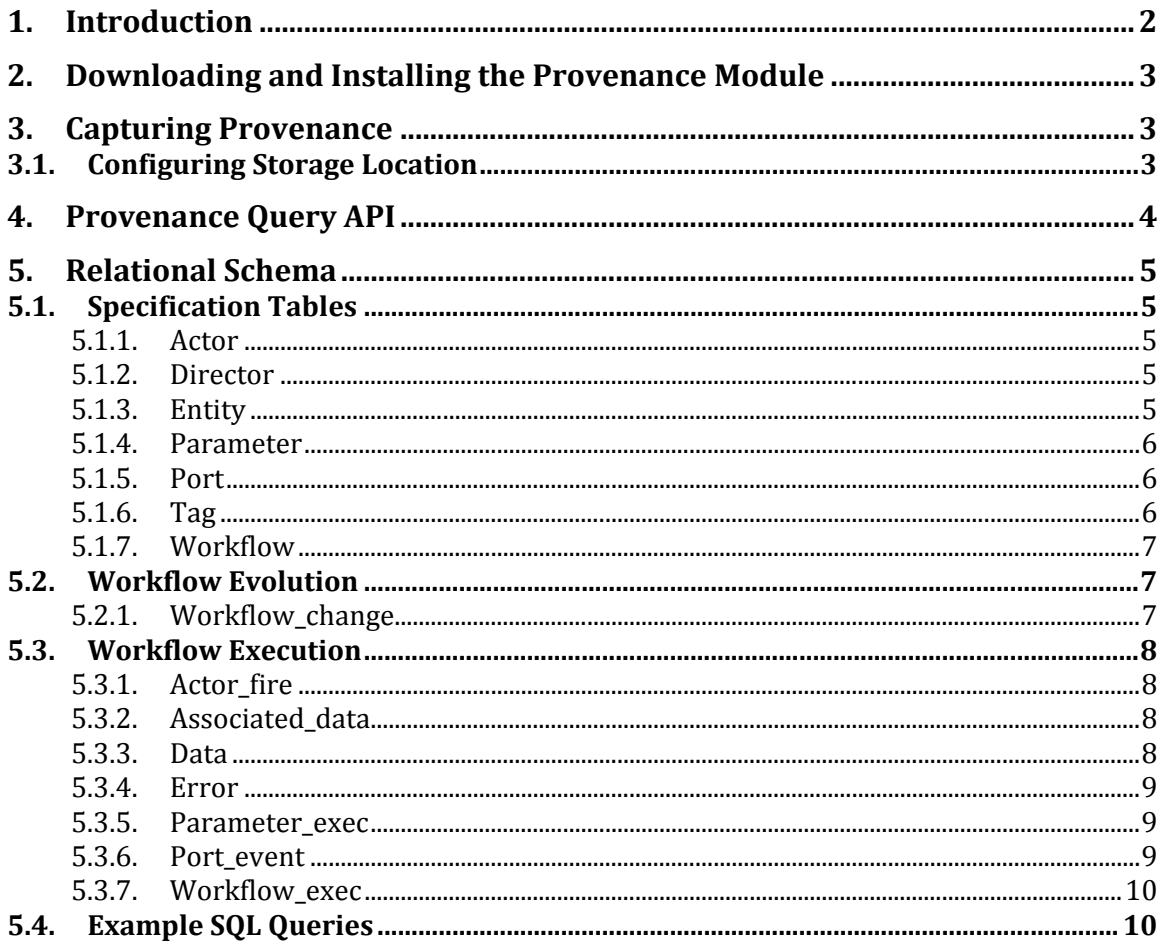

## 1. Introduction

This guide introduces the main components and functionality of the Provenance module. The Provenance module is an add-on module suite for Kepler, a software application for the analysis and modeling of scientific data, and it provides functionality for capturing and querying workflow execution history stored locally on your computer.

# **2. Downloading
and
Installing
the
Provenance
Module**

From the Kepler application menu select Tools => Module Manager. From the Module Manager dialog, select the Available Modules tab. Select 'provenance-2.1.0' from the list of Available Suites, then click the right arrow button to move the provenance‐2.1.0 suite to the list of Selected Modules. Click the 'Apply and Restart' button to retrieve the provenance suite and restart Kepler.

# **3. Capturing
Provenance**

Once you have installed the Provenance module, you will see a button on the toolbar with a "P" as shown in Figure 1. By default, provenance capturing is on, and may be turned off by pushing this button. The button will turn red, denoting recording is now off. If you have the Reporting suite installed, both the Workflow Run Manager and Report Designer are disabled unless provenance capturing is turned on. Further, provenance can only be captured for workflows that have SDF, DDF, or PN directors.

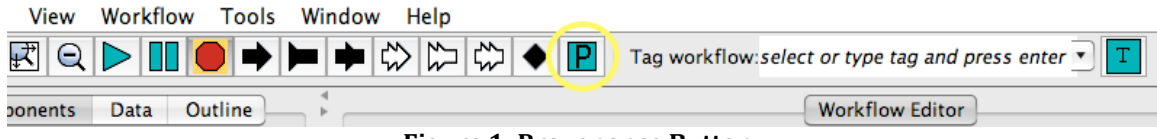

**Figure 1: Provenance Button**

## **3.1. Configuring
Storage
Location**

By default, provenance information is written to an HSQL database located in \$HOME/KeplerData/modules/provenance/provenanceDB. You can change the location of this database or write provenance to a MySQL or Oracle database by editing the Provenance module's configuration file, which is located in \$HOME/KeplerData/modules/provenance/configuration/configura tion.xml. (If this file does not exist, you can edit the provenance configuration file in the Kepler installation directory). Table 1 describes several relevant fields in this file.

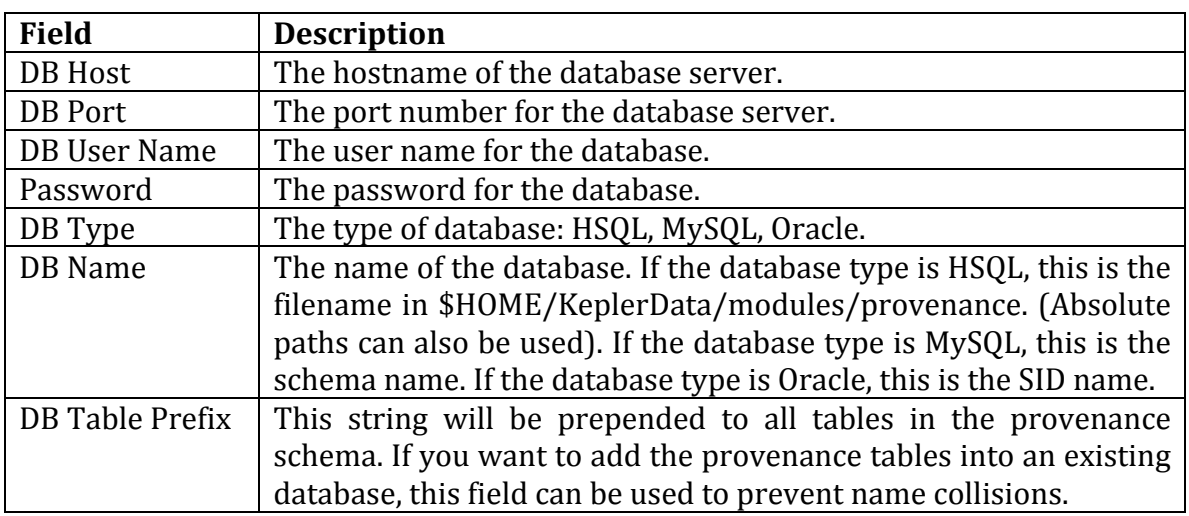

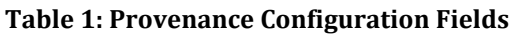

When the provenance system makes the first connection to the database, it checks if the provenance tables already exist. If they are not found, they are automatically created.

The configuration file provides the default location to store provenance information for all workflow runs. Alternatively, you can specify these settings on a perworkflow basis by adding the Provenance Recorder to the workflow canvas:

- 1. Drag and drop the Provenance Recorder from the actor library to the workflow canvas. (You can search for "provenance" in the Search Components field).
- 2. Double‐click on the Provenance Recorder on the canvas and a dialog will appear (Figure 2) allowing you to edit the configuration parameters. When you are done, push the "Commit" button to save your changes.
- 3. Finally, click on the "P" button on the toolbar to turn off the default provenance settings.

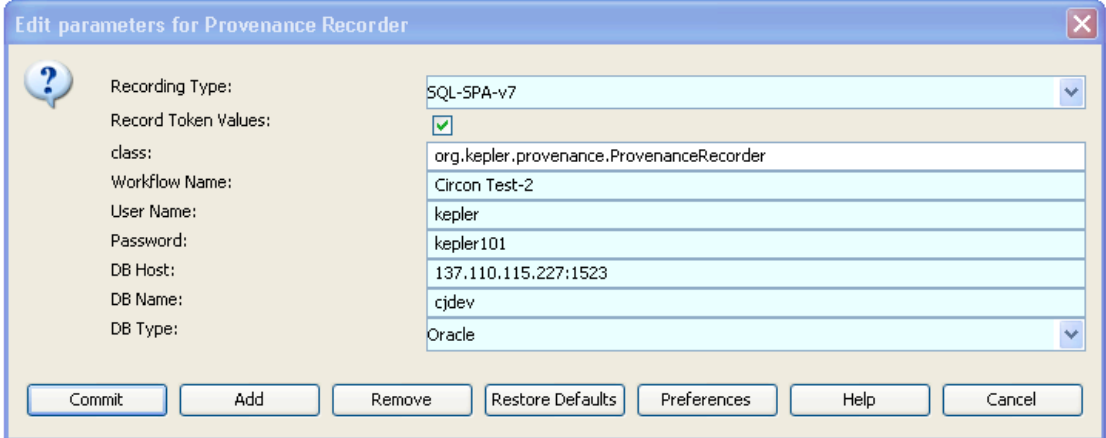

**Figure 2: Provenance Recorder Configuration Dialog**

## **4. Provenance
Query
API**

Provenance information is stored in a relational schema, and the Provenance module includes a Java API to access this information. The API is described in the interface org. kepler.provenance. Queryable and implemented in the class org.kepler.provenance.sql.SQLQueryV8. Below are several example queries and their implementation; the object *query* is an instance of Queryable.

1. What workflow names does the database contain?

```
List<String> names = query.getWorkflows();
```
2. What are the run ids for workflow "a"?

```
List<Integer> ids = query.getExecutionsForWorkflow("a");
```
3. What are the ids for all data transferred between actors for run 2?

```
List<Integer> ids = 
               query.getTokensForExecution(2, true);
```
4. What is the workflow definition (MoML) for run 2?

```
String moml = query.getMoMLForExecution(2);
```
5. What are the names and values of each parameter for run 2?

```
Map<String,String> map = 
               query.getParameterNameValuesForExecution(2);
```
Section 5.4 shows how to answer these queries using SQL.

# **5. Relational
Schema**

The relational schema represents three types of information: the contents or specification of workflows, how these specifications change over time, and events that occur during workflow execution. This section describes the tables in the relational schema for each of these areas.

### **5.1. Specification Tables**

The workflow specification records information about actors, directors, and parameters, and ports in each workflow.

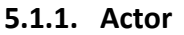

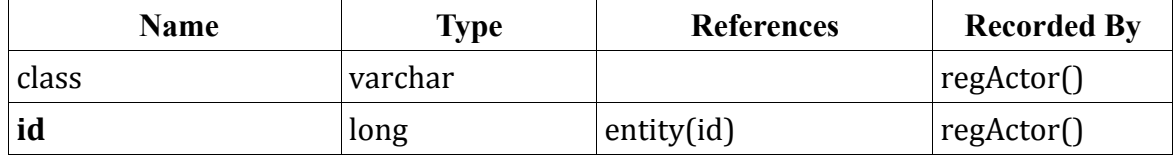

This table maps an actor to its implementation class.

#### **5.1.2. Director**

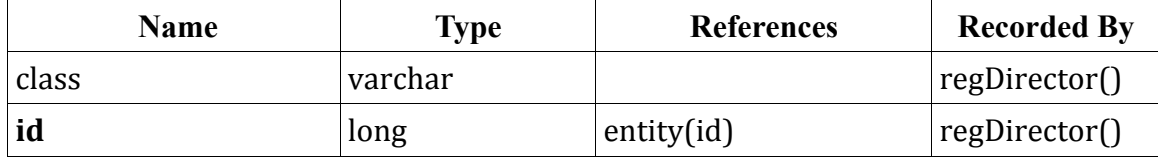

This table maps a director to its implementation class.

#### **5.1.3. Entity**

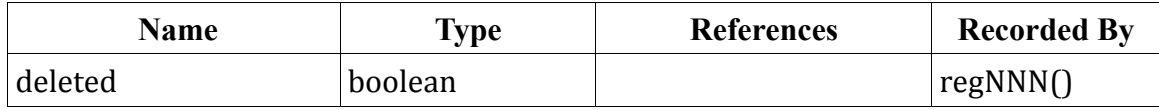

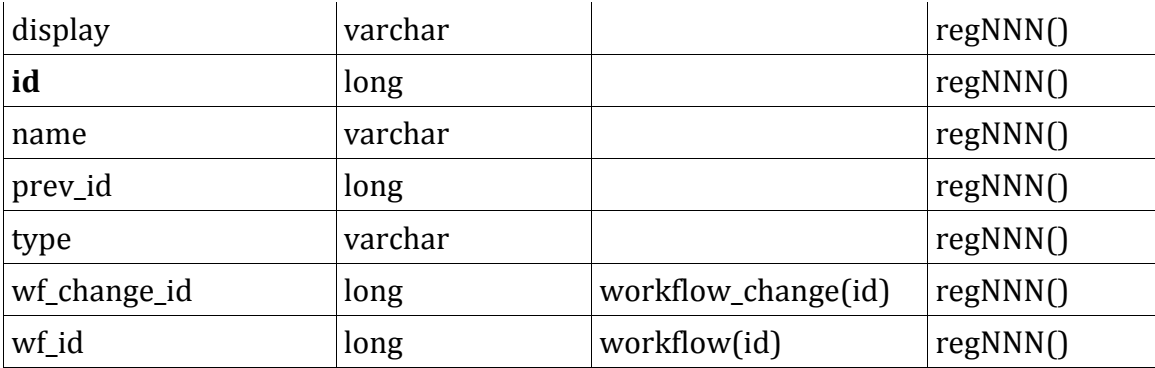

Each entity in the workflow, such as actors, ports, parameters, relations, etc., is represented by a row in this table. *Name* is the fully qualified name of the entity in the workflow relative to the workflow name. The *display* column contains the display name of the entity if it is different from its name; otherwise *display* is empty. The *type* column denotes the type of entity such as "actor", or "port".

When a parameter's value changes, a new row is added to this table and the *parameter* table: the *entity(id)* of the new row can be used to find the new parameter value in *parameter(value)*. Previous values of the parameter can be found by following the *entity(prev\_id)* ids. Currently, *deleted* is always false.

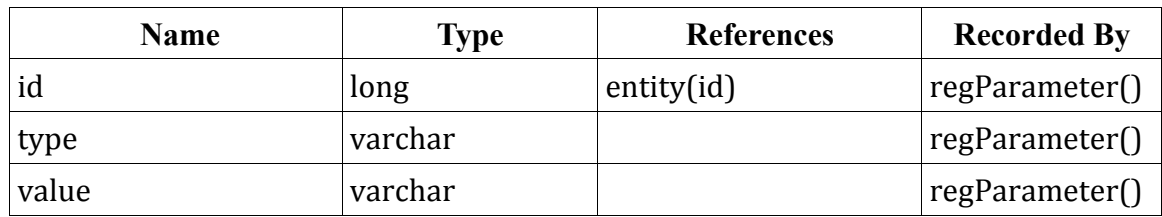

#### **5.1.4. Parameter**

This table stores parameter types and values, including all previous values for each parameter.

#### **5.1.5. Port**

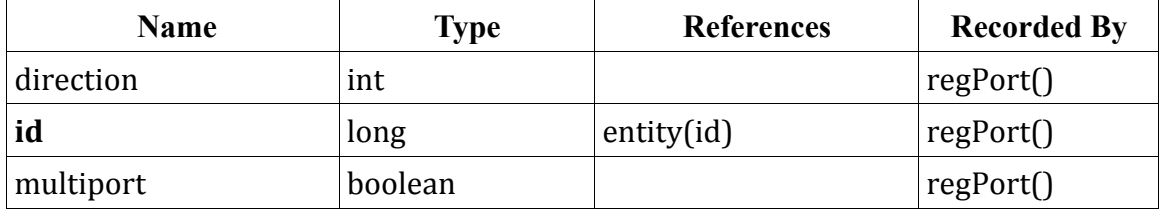

Actors read and write tokens via ports. The *direction* column holds an enumeration value that denotes if the port is an input, output, or input‐output port. *Multiport* is true if the port allows more than one connection to it.

#### **5.1.6. Tag**

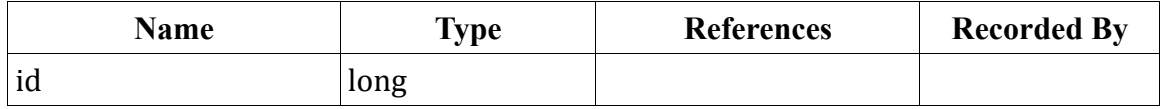

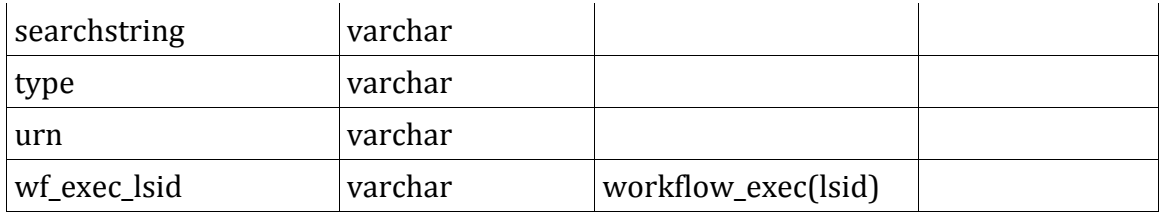

This table stores tags associated with either workflows or workflow executions. The *urn*  contains the URI of the ontology concept being tagged, which is normally appended with another "#" and the label of the concept; if the concept cannot be resolved, it can still be displayed (if it turns up in search results, for instance) by its normal human‐readable representation. The *type* designates either a workflow or workflow execution. In the latter case, *searchstring* is searched against when searching through executions or workflows, and *wf\_exec\_lsid* refers to the execution's LSID.

#### **5.1.7. Workflow**

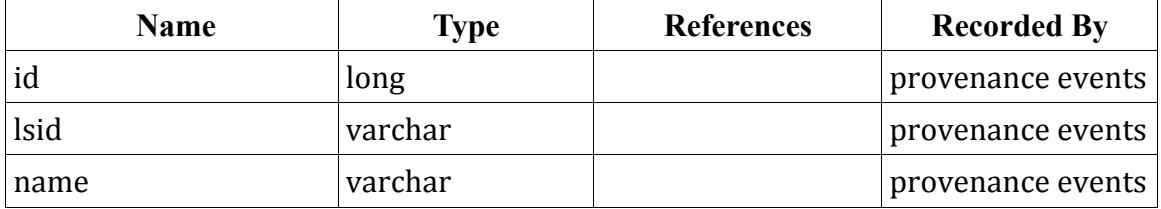

This table contains a row for each workflow in the provenance database. Each workflow has a unique LSID and id. A workflow may optionally have a (non‐unique) name. The LSID in table does **not** include the revision.

#### **5.2. Workflow
Evolution**

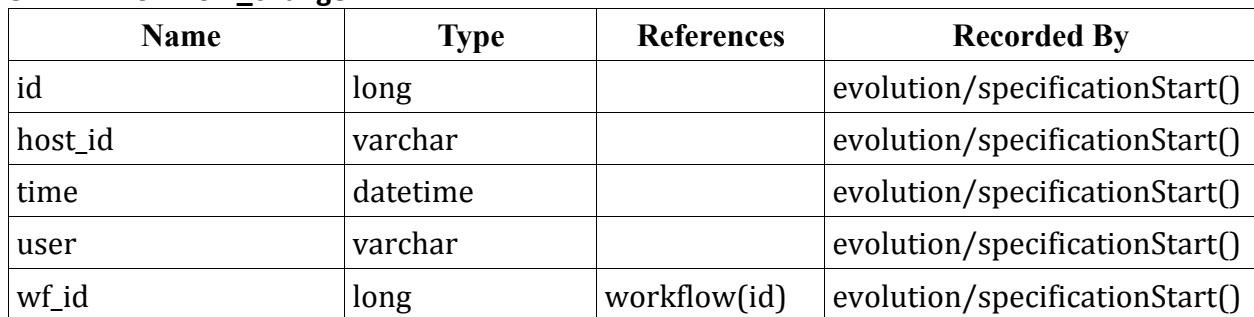

#### **5.2.1. Workflow\_change**

Each row in this table corresponds to a user‐driven workflow update. Currently, this is only recorded when specifying the workflow structure the first time, or when parameter values change. In the future, this table could be used to record when actors, directors, etc. are added or removed from the workflow.

### **5.3. Workflow
Execution**

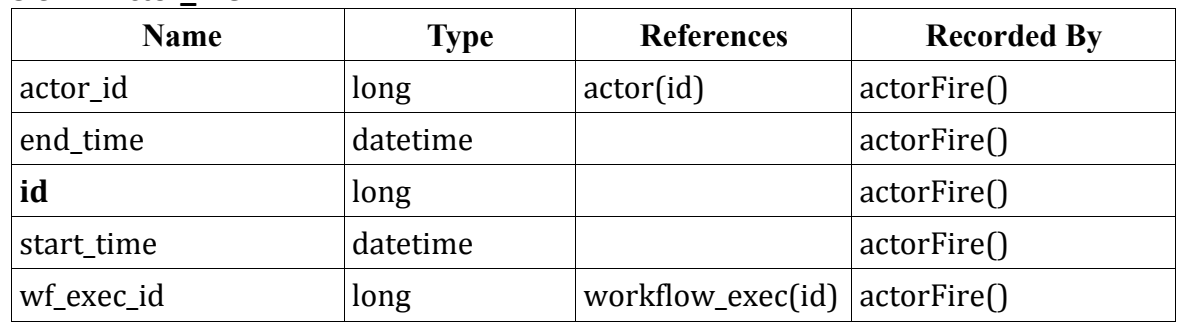

#### **5.3.1. Actor\_fire**

This table records information about actor firings for a particular actor (*actor\_id*) in a particular workflow execution (*wf\_exec\_id*).

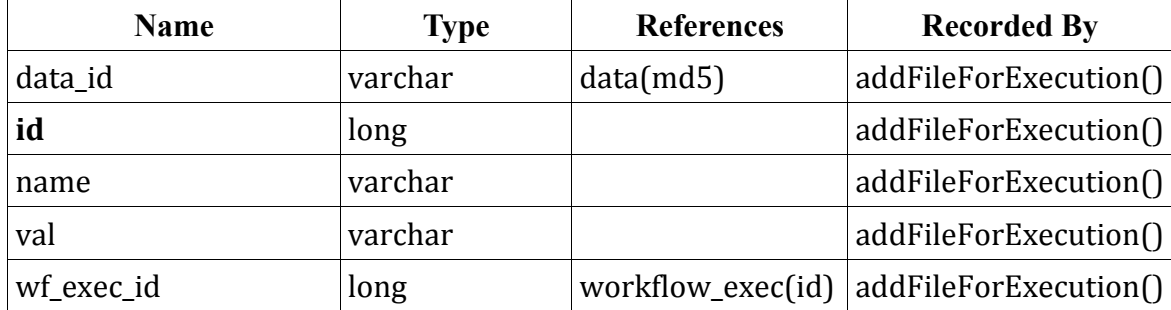

#### **5.3.2. Associated\_data**

This table provides a mechanism for files and other data objects to be stored for a given workflow execution. It is primarily used to store files that capture the state of the workflow at the time of execution and/or the results of the execution (in the case of the reporting module). It is similar to how the workflow MoML is saved at each execution ‐ providing a snapshot of that point in time.

When interacting (inserting and querying records) from this table one or more metadata *name/value* pairs can be utilized. Note that in the simplest case there will be a single row for a single data object with one *name/value* pair. In future uses of the table there may be multiple rows for the same data object that differ only by the metadata *name/value* pairs. Imagine a case in which the same file is stored for different reasons by different modules. Similarly, multiple metadata rows will be useful for limiting the results of querying for particular data objects for a given execution in cases where there are many associated data files for that execution.

| <b>Name</b>     | <b>Type</b> | <b>References</b> | <b>Recorded By</b>            |
|-----------------|-------------|-------------------|-------------------------------|
| contents        | <b>BLOB</b> |                   | portEvent(), executionStart() |
| md <sub>5</sub> | varchar     |                   | portEvent(), executionStart() |
| truncated       | boolean     |                   | portEvent(), executionStart() |

**5.3.3. Data**

This table contains data used by the workflow including tokens, and workflow MoMLs. If the data was too large to be stored in the *contents* column, *truncated* is true*.*

#### **5.3.4. Error**

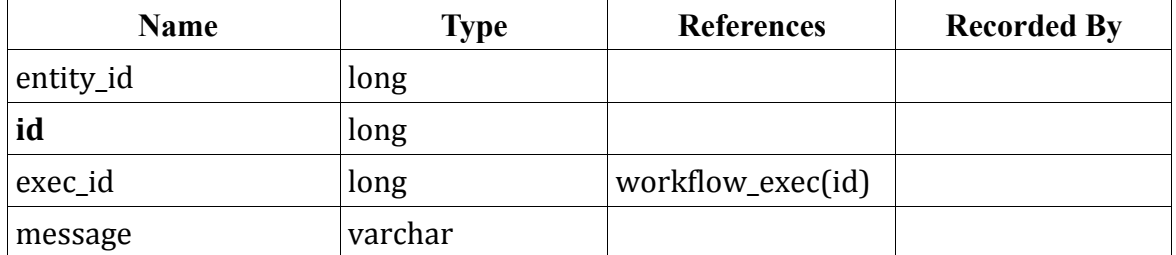

This table stores errors that occur during workflow executions. The error string is in *message* and *entity\_id* is the workflow component that created the error. Both *message* and *entity\_id* are optional.

#### **5.3.5. Parameter\_exec**

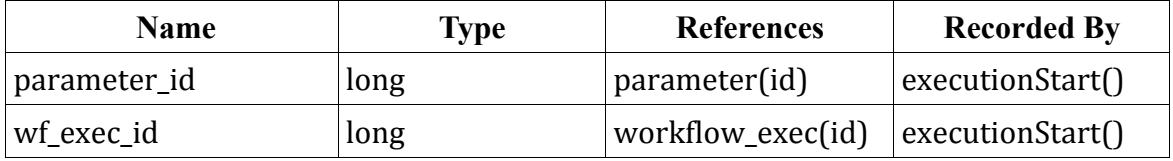

This table records the values of all parameters at the **start** of a workflow execution. (Parameter values may change during the execution; use the *parameter* table to access additional values).

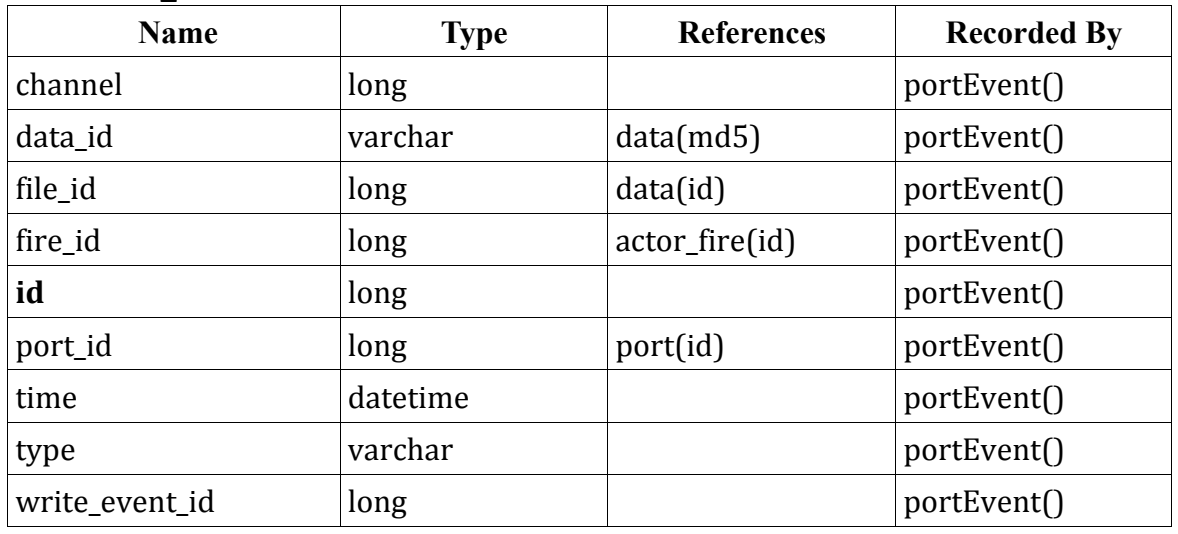

#### **5.3.6. Port\_event**

Each token read or write is stored as a row in this table. A port event occurred at *time*, on port *port\_id,* and on *channel* from actor firing *fire\_id*. The token's value is referenced by *data\_id* and the token's class name is in *type*. If the data in the token is a file, the contents of the may be stored in the data table; if so, a reference to the contents is in *file id*. If the port event represents a read, write event id is the *port event*(*id*) of the port event that generated the token; otherwise (the port event is a write) *write\_event\_id* is ‐1.

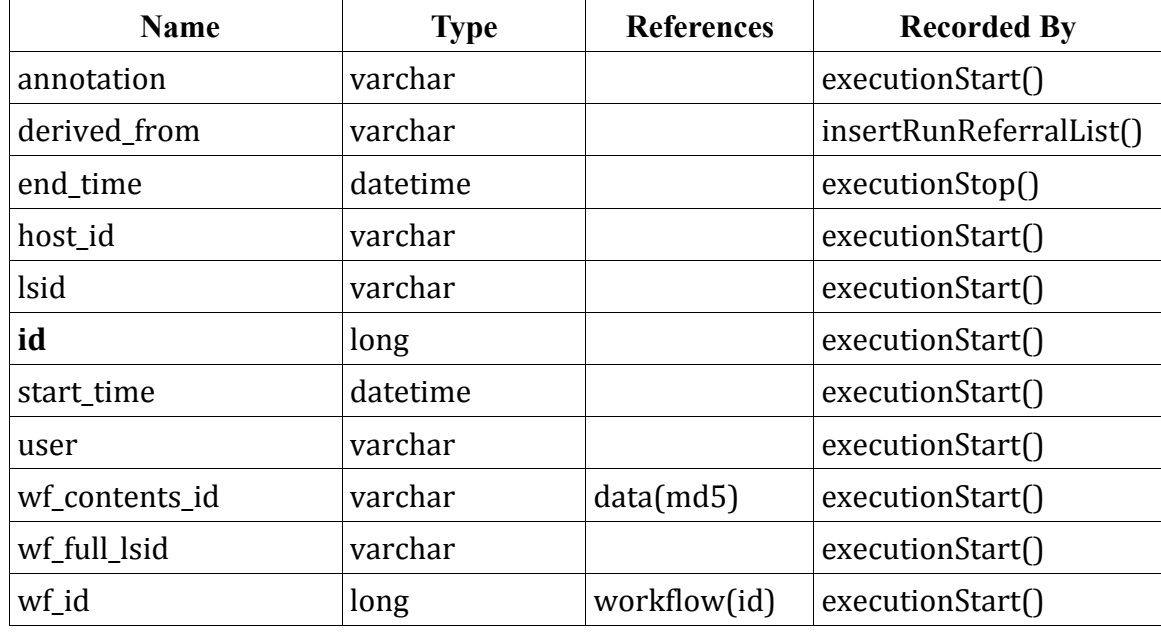

#### **5.3.7. Workflow\_exec**

Each row in this table corresponds to a workflow execution; it describes which workflow executed, who ran it, the start and stop times, and a unique LSID assigned to the execution. The *wf\_contents\_id* column references the workflow MoML (as it exists at the start of the execution). Additionally, an annotation string may be specified for each execution. The workflow's LSID (including revision) is stored in *wf\_full\_lsid*.

## **5.4. Example
SQL
Queries**

1. What workflow names does the database contain?

SELECT name FROM workflow

2. What are the run ids for workflow "a"?

SELECT wf exec.id FROM workflow exec wf exec, workflow wf WHERE wf exec.wf id = wf.id AND wf.name = 'a'

3. What are the ids for all data transferred between actors for run 2?

```
SELECT pe.data_id
FROM port event pe, actor fire af
WHERE pe. \overline{f}ire_id = af.id AND af.wf_exec_id = 2
```
4. What is the workflow definition (MoML) for a run 2?

```
SELECT d.contents
FROM data d, workflow_exec wf_exec
WHERE d.md5 = wf exec.wf contents id AND wf exec.id = 2
```
5. What are the names and values of each parameter for run 2?

```
SELECT e.name, p.value
FROM entity e, parameter p, parameter_exec pe
WHERE pe.parameter id = e.id AND pe.parameter id = p.id AND
pe.wf\_exec id = 2
```
For additional SQL queries, see org.kepler.provenance.sql.SQLQueryV8.